## **Programmsteuerung**

Das Büro-Software Paket **LibreOffice** lässt sich auf vielfältige Weise steuern.

- a) Ordnen Sie den Abbildungen in der Tabelle die Art der Steuerungselemente zu:
- *Menü-Leiste, Seitenleiste, Symbolleiste, Kontextmenü, Formatvorlage*

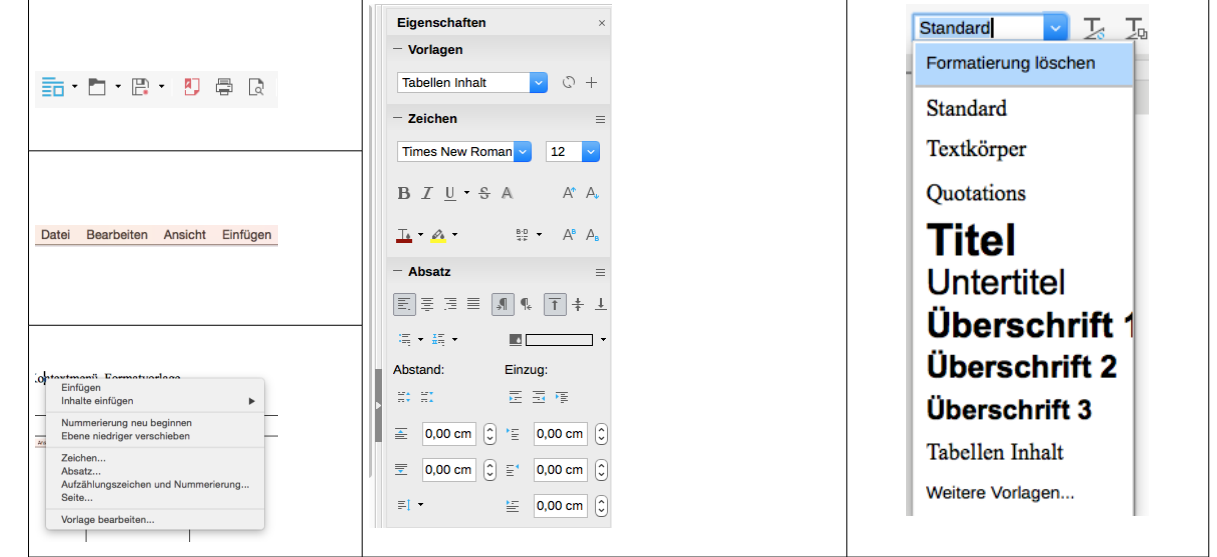

Die beiden folgenden Abbildungen zeigen einen Ausschnitt des gleichen Dokuments. Einmal sind die unsichtbaren *Steuerzeichen* eingeblendet. Dazu wird in der Symbolleiste der Knopf gedrückt.

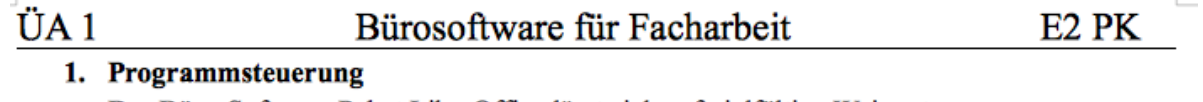

Das Büro-Software Paket LibreOffice lässt sich auf vielfältige Weise steuern.

a) Ordnen Sie den Abbildungen in der Tabelle die Art der Steuerungselemente zu: Menü-Leiste, Seitenleiste, Symbolleiste, Kontextmenü, Formatvorlage

*1. Abbildung: gestaltetes Dokument ohne Steuerzeichen*

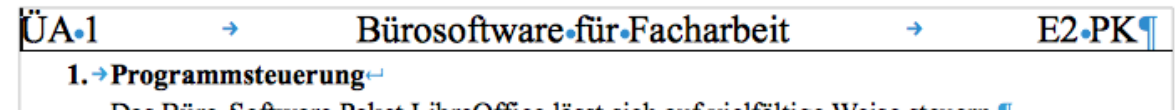

Das Büro-Software Paket LibreOffice lässt sich auf vielfältige Weise steuern.

a) >Ordnen-Sie-den-Abbildungen-in-der-Tabelle-die-Art-der-Steuerungselemente-zu:-

Menü-Leiste, Seitenleiste, Symbolleiste, Kontextmenü, Formatvorlage

b) Ergänzen Sie die Tabelle für die im Beispiel benutzten Steuerzeichen.

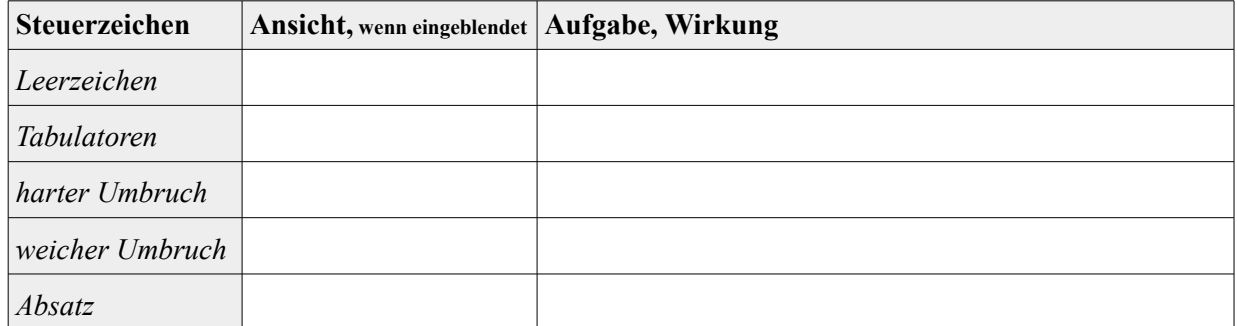

c) Beschreiben Sie den Unterschied zwischen einem *Zeichen* und einen *Steuerzeichen*.

*<sup>2.</sup> Abbildung: gestaltetes Dokument mit Steuerzeichen*